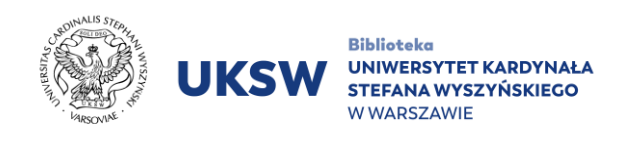

## **JSTOR Dostęp spoza sieci UKSW**

## **Aby skorzystać z zasobów bazy JSTOR spoza kampusów UKSW należy:**

- 1. Wejść na stronę **[https://jstor.org.](https://jstor.org/)**
- 2. W prawym górnym rogu strony kliknąć **Log in.**

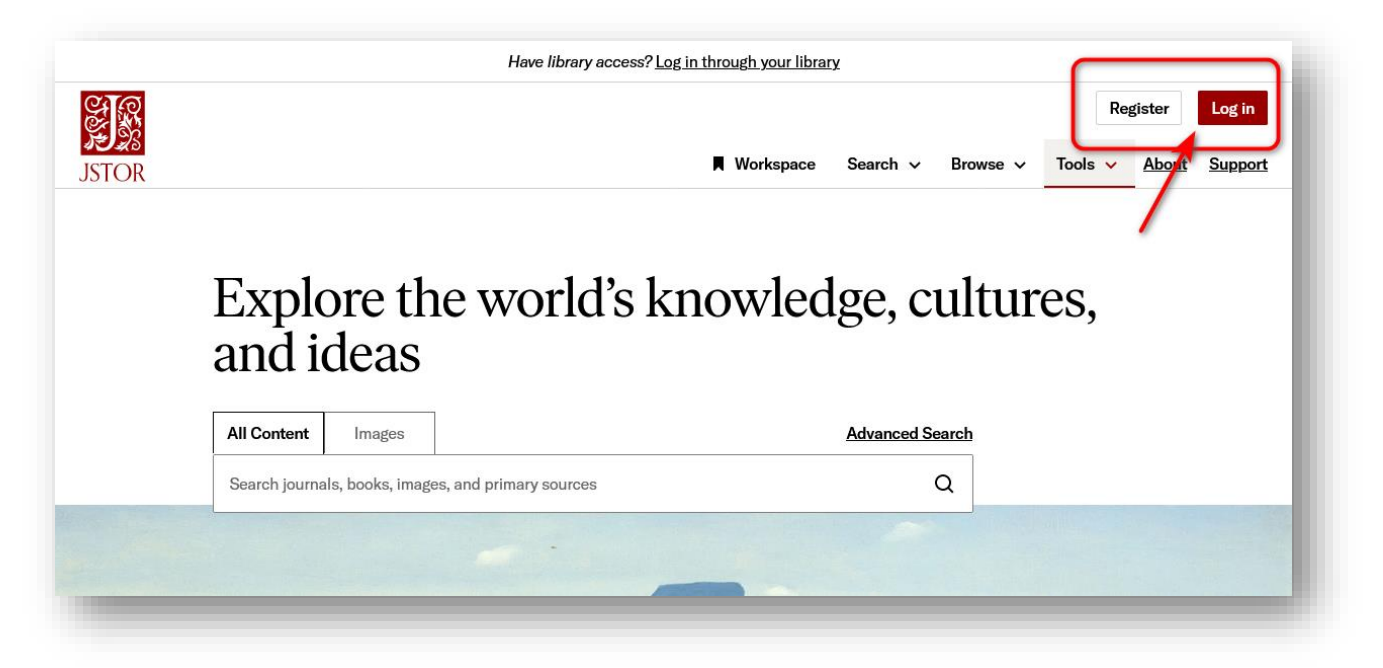

3. W oknie logowania wpisać dane dostępowe uzyskane za pomocą formularza kontaktowego [**login** (username) i **hasło** (password)]**.**

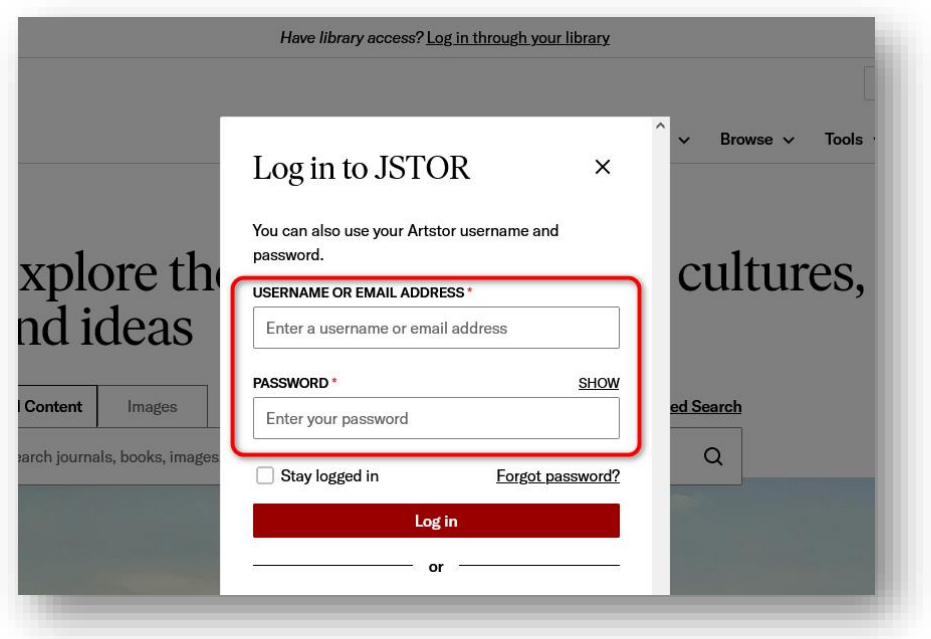

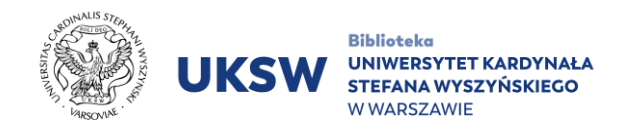

4. Udane logowanie do konta instytucjonalnego potwierdzi napis "Access **provided by Cardinal Stefan Wyszynski University**" wyświetlony na górze strony.

Po zalogowaniu do konta instytucjonalnego przyciski **Log in** oraz **Register** pozostają nadal widoczne.

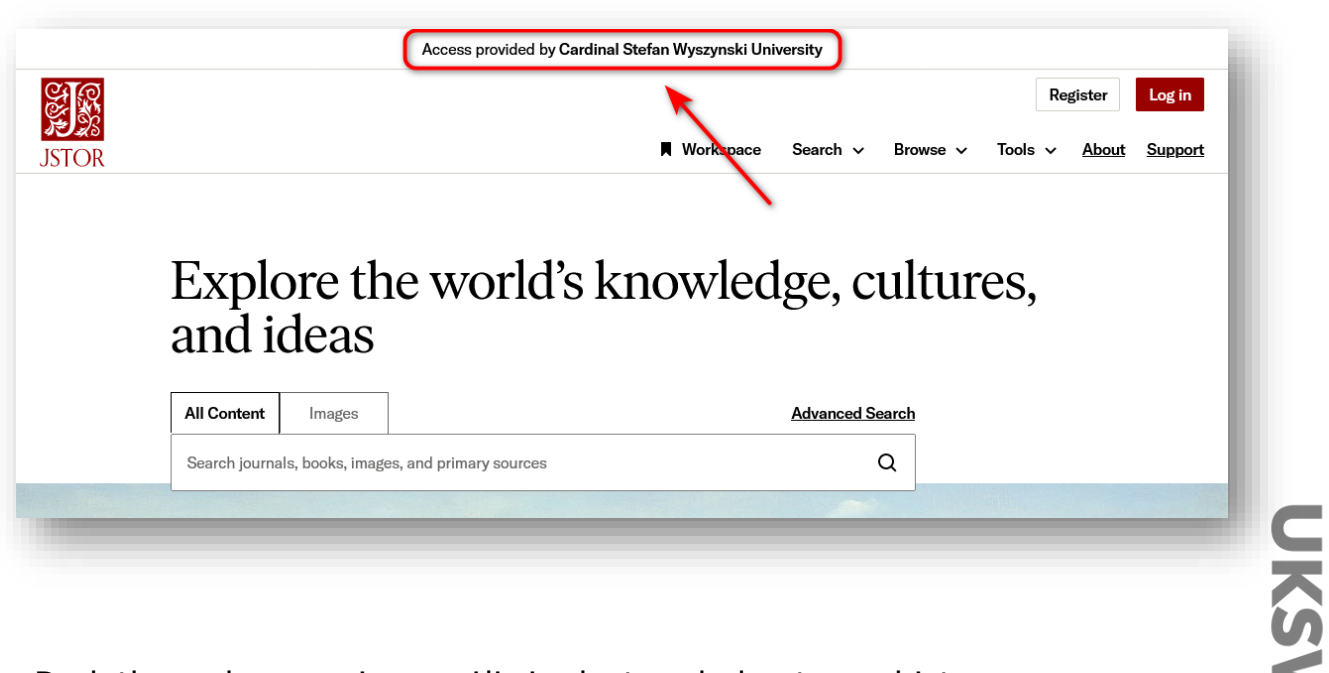

Dodatkowe logowanie umożliwia dostęp do konta osobistego,

rozszerzającego funkcjonalności. Na urządzeniu mobilnym przycisk

**Register** jest widoczny po kliknięciu przycisku **Log in** lub po wywołaniu menu.

> Oprac. Dział Informacji Naukowej i Transferu Wiedzy. Biblioteka UKSW, 31.08.2023